# LATEX avanzado (2ª edición)

#### <span id="page-0-0"></span>Jerónimo Alaminos, Miguel Martín, Javier Merí

Departamento de Análisis Matemático

Septiembre, 2013

### Estructura del curso

- 1 [Presentaciones con Beamer](#page-2-0)
	- [Características generales](#page-3-0)
	- [Comandos y entornos propios de Beamer](#page-10-0)
	- [Capas](#page-19-0)
	- $\blacksquare$  [Temas](#page-58-0)
	- **[Enlaces](#page-61-0)**
- 2 [Bibliografía avanzada](#page-64-0)
	- El entorno [thebibliography](#page-65-0)
	- **El programa BIBT<sub>F</sub>X**
	- Cómo usar BIBT<sub>F</sub>X
	- **[Estilos estándar de BIBTEX](#page-78-0)**
	- [Estilos de BIBTEX de editoriales](#page-82-0)
	- Bases de datos de BIBTFX
	- **[Personalizar estilos](#page-100-0)**
- 3 [Gráficos](#page-102-0)
- 4 [Insertar películas](#page-115-0)
- 5 [Documentos PDF con hyperref](#page-118-0)
- **[Glosarios](#page-122-0)**
- **[Unidades](#page-124-0)**

#### Sección 1

#### **11 [Presentaciones con Beamer](#page-2-0)**

- **[Características generales](#page-3-0)**
- [Comandos y entornos propios de Beamer](#page-10-0)
- [Capas](#page-19-0)
- **T**emas
- <span id="page-2-0"></span>**[Enlaces](#page-61-0)**

<span id="page-3-0"></span>La clase beamer está concebida para hacer presentaciones con un proyector utilizando como soporte un fichero pdf. La característica fundamental es que está provista de comandos que permiten mostrar el contenido de una página de forma escalonada y elegir en qué diapositiva se ubica cada parte del texto.

La clase beamer está concebida para hacer presentaciones con un proyector utilizando como soporte un fichero pdf. La característica fundamental es que está provista de comandos que permiten mostrar el contenido de una página de forma escalonada y elegir en qué diapositiva se ubica cada parte del texto.

La clase beamer está concebida para hacer presentaciones con un proyector utilizando como soporte un fichero pdf. La característica fundamental es que está provista de comandos que permiten mostrar el contenido de una página de forma escalonada y elegir en qué diapositiva se ubica cada parte del texto.

#### Algunas observaciones

Es necesario hacer la compilación en pdf

La clase beamer está concebida para hacer presentaciones con un proyector utilizando como soporte un fichero pdf. La característica fundamental es que está provista de comandos que permiten mostrar el contenido de una página de forma escalonada y elegir en qué diapositiva se ubica cada parte del texto.

- Es necesario hacer la compilación en pdf
- Cada pausa genera una nueva diapositiva (página del documento pdf)

La clase beamer está concebida para hacer presentaciones con un proyector utilizando como soporte un fichero pdf. La característica fundamental es que está provista de comandos que permiten mostrar el contenido de una página de forma escalonada y elegir en qué diapositiva se ubica cada parte del texto.

- Es necesario hacer la compilación en pdf
- Cada pausa genera una nueva diapositiva (página del documento pdf)
- La compilación es mucho más lenta que en otro tipo de documentos

La clase beamer está concebida para hacer presentaciones con un proyector utilizando como soporte un fichero pdf. La característica fundamental es que está provista de comandos que permiten mostrar el contenido de una página de forma escalonada y elegir en qué diapositiva se ubica cada parte del texto.

- Es necesario hacer la compilación en pdf
- Cada pausa genera una nueva diapositiva (página del documento pdf)
- La compilación es mucho más lenta que en otro tipo de documentos
- $\blacksquare$  La búsqueda de errores funciona peor  $\rightsquigarrow$  Es útil compilar más o menos a menudo para poder localizar los errores

# Documento básico

```
\documentclass{beamer}
\begin{document}
\title{El t\'{\i}tulo de la presentaci\'{o}n}
\author{Nombre del autor}
\institute{Universidad de Granada}
\date{Septiembre, 2013}
\maketitle % ahora cambiamos esto
...
\end{document}
```
<span id="page-10-0"></span>La unidad fundamental de Beamer es el entorno frame ("marco")

La unidad fundamental de Beamer es el entorno frame ("marco")

Cada pantalla completa viene dada por un entorno frame donde podemos hacer pausas y presentar el texto en tantos pasos como queramos.

La unidad fundamental de Beamer es el entorno frame ("marco")

Cada pantalla completa viene dada por un entorno frame donde podemos hacer pausas y presentar el texto en tantos pasos como queramos.

Es fundamental tener en cuenta que la organización de la pantalla (del frame) debe hacerse atendiendo al espacio y al orden de aparición de los contenidos.

La unidad fundamental de Beamer es el entorno frame ("marco")

Cada pantalla completa viene dada por un entorno frame donde podemos hacer pausas y presentar el texto en tantos pasos como queramos.

Es fundamental tener en cuenta que la organización de la pantalla (del frame) debe hacerse atendiendo al espacio y al orden de aparición de los contenidos.

Podemos hacer que la última diapositiva de un frame contenga toda la información

La unidad fundamental de Beamer es el entorno frame ("marco")

O hacer que desaparezca parte de ella

La unidad fundamental de Beamer es el entorno frame ("marco")

O hacer que desaparezca parte de ella

#### Frame básica

\begin{frame}[*opciones*] \frametitle{*Título principal*} \framesubtitle{*Título secundario*} Texto \end{frame}

# Algunas opciones t Alinea toda la transparencia con la parte superior fragile Se usa cuando la transparencia contiene código en un entorno verbatim shrink Se ajusta todo el contenido a una transparencia

# Primeros "arreglos"

- Añade \usetheme{Warsaw} después de la clase de documento en la cabecera.
- Cambia maketitle por \begin{frame} \titlepage \end{frame}

```
■ Añade
```
\begin{frame} \frametitle{Esquema}

\tableofcontents[pausesections]

\end{frame} después de la página del título.

**Elimina figuras y ecuaciones numeradas (usa sólo includegraphics y** equation\*)

### El comando pause

<span id="page-19-0"></span>Algunos de los comandos más destacados de la clase Beamer son pause, onslide y only.

### El comando pause

Algunos de los comandos más destacados de la clase Beamer son pause, onslide y only.

- El comando  $\langle$  pause permite realizar pausas simples en la presentación.
- El resultado en el fichero pdf es una nueva página.
- Cada pausa que añadimos añade una capa a la página (frame).

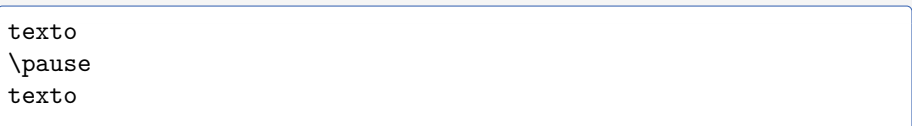

# El comando onslide

#### El comando \onslide

Permite elegir en qué capa de una diapositiva o diapositivas aparece cada parte del texto.

```
\onslide<NumDiap, NumDiap,. . . >{texto}
```
# El comando onslide

#### El comando \onslide

Permite elegir en qué capa de una diapositiva o diapositivas aparece cada parte del texto.

```
\onslide<NumDiap, NumDiap,. . . >{texto}
```
Todo el texto que haya después de \onslide<2, 4> aparecerá en las diapositivas 2 y 4. El comando \onslide actúa sobre un grupo, hasta que aparece el siguiente \onslide o finaliza el frame

# El comando onslide

#### El comando \onslide

Permite elegir en qué capa de una diapositiva o diapositivas aparece cada parte del texto.

```
\onslide<NumDiap, NumDiap,. . . >{texto}
```
Todo el texto que haya después de  $\on$ s  $\alpha$   $\alpha$  aparecerá en las diapositivas 2 y 4. El comando \onslide actúa sobre un grupo, hasta que aparece el siguiente \onslide o finaliza el frame

\onslide<NumPag–> indica que el texto situado después se imprima en NumPag y todas las diapositivas siguientes de ese frame \onslide<–NumPag> lo mismo, pero hasta la capa NumPag

# Un ejemplo de (des)Orden de presentación

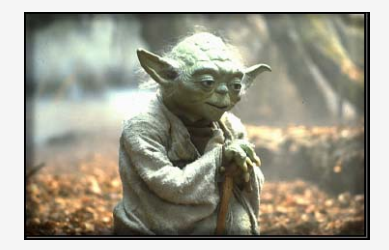

# Un ejemplo de (des)Orden de presentación

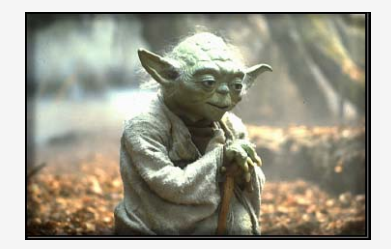

# puedes

# Un ejemplo de (des)Orden de presentación

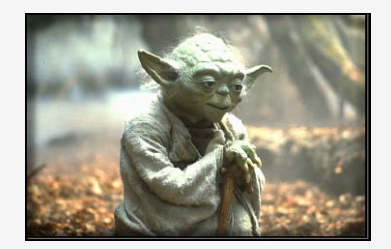

# **Escribir**

puedes

J. Alaminos, M. Martín, J. Merí | Análisis Matemático 12 / 50

# Un ejemplo de (des)Orden de presentación

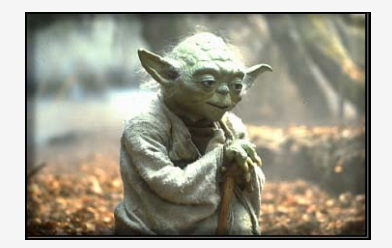

Escribir que puedes

J. Alaminos, M. Martín, J. Merí | Análisis Matemático 12 / 50

# Un ejemplo de (des)Orden de presentación

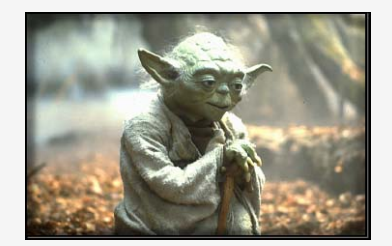

#### **Escribir** el que puedes

# Un ejemplo de (des)Orden de presentación

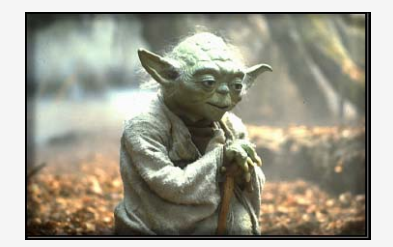

#### Escribir el que quieras puedes

# Un ejemplo de (des)Orden de presentación

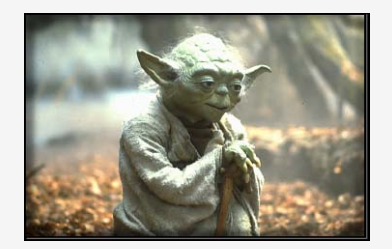

# Escribir en el que quieras puedes

# Un ejemplo de (des)Orden de presentación

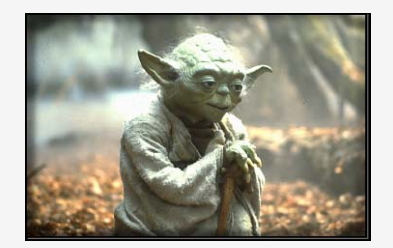

# Escribir en el orden que quieras puedes

# El comando only

#### ¿Hay diferencias con onslide?

El uso de only es similar a onslide con una pequeña diferencia. Compruébalo en el siguiente ejemplo:

#### only

```
Para hacer una tortilla
\only<1>{(muy importante)}
hay que comprar \only<1,2>{huevos}
```
#### onslide

```
Para hacer una tortilla
\onslide<1>{(muy importante)}
hay que comprar \onslide<1,2>{huevos}
```
#### only

Para hacer una tortilla (muy importante) hay que comprar huevos

#### onslide

Para hacer una tortilla (muy importante) hay que comprar huevos

# El comando only

#### ¿Hay diferencias con onslide?

El uso de only es similar a onslide con una pequeña diferencia. Compruébalo en el siguiente ejemplo:

#### only

```
Para hacer una tortilla
\only<1>{(muy importante)}
hay que comprar \only<1,2>{huevos}
```
#### onslide

```
Para hacer una tortilla
\onslide<1>{(muy importante)}
hay que comprar \onslide<1,2>{huevos}
```
#### only

Para hacer una tortilla hay que comprar huevos

#### onslide

Para hacer una tortilla hay que comprar huevos

## Otros entornos propios de Beamer

#### Algunos entornos especiales

- **block**
- alertblock
- exampleblock

Los entornos tipo block proporcionan marcos para encerrar texto con la posibilidad de poner un título, cada uno con su coloración.

## Otros entornos propios de Beamer

#### Algunos entornos especiales

- **block**
- alertblock  $\mathcal{L}_{\mathcal{A}}$
- exampleblock
- overprint **Tale**

Los entornos tipo block proporcionan marcos para encerrar texto con la posibilidad de poner un título, cada uno con su coloración. Overprint sirve para superponer diapositivas
## Otros entornos propios de Beamer

#### Algunos entornos especiales

- **block**
- alertblock  $\mathcal{L}_{\mathcal{A}}$
- exampleblock
- overprint
- columns  $\mathcal{L}_{\mathcal{A}}$

Los entornos tipo block proporcionan marcos para encerrar texto con la posibilidad de poner un título, cada uno con su coloración. Overprint sirve para superponer diapositivas y columns permite escribir el texto en columnas

# Otros entornos propios de Beamer

#### Algunos entornos especiales

- **block**
- alertblock
- exampleblock
- overprint
- columns

Los entornos tipo block proporcionan marcos para encerrar texto con la posibilidad de poner un título, cada uno con su coloración. Overprint sirve para superponer diapositivas y columns permite escribir el texto en columnas

#### Sintaxis de los entornos tipo block

Tienen un argumento obligatorio: el título del marco, y otro opcional: desde qué diapositiva se tiene que ver.

```
\begin{block}{Título}<num->
```

```
Texto
```

```
\{block\}
```
#### Texto en columnas

Algunas veces resulta útil escribir en columnas. Por ejemplo cuando se quiere insertar un gráfico al que hay que hacer referencia

#### Texto en columnas

Algunas veces resulta útil escribir en columnas. Por ejemplo cuando se quiere insertar un gráfico al que hay que hacer referencia

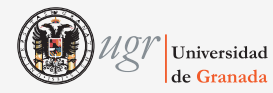

#### Varias columnas y alguna partida

Hay muchos efectos posibles

#### Texto en columnas

Algunas veces resulta útil escribir en columnas. Por ejemplo cuando se quiere insertar un gráfico al que hay que hacer referencia

Universidad

#### Varias columnas y alguna partida

Hay muchos efectos posibles

C O L U M N A

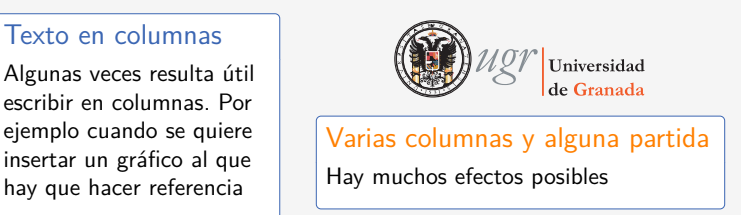

Se pueden escribir tantas columnas como se desee. Es necesario indicar el ancho de cada columna

C O L U M N A

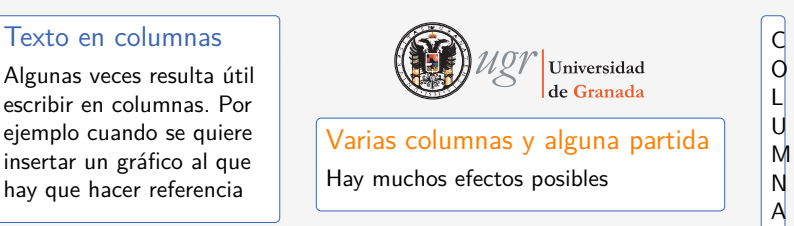

Se pueden escribir tantas columnas como se desee. Es necesario indicar el ancho de cada columna  $\begin{bmatrix} \mathsf{begin}} \mathsf{r} \end{bmatrix}$ \begin{column}{Ancho primera columna} Texto  $\end{math}$ column $\}$ \begin{column}{Ancho segunda columna} Texto  $\{column\}$  $\end{math}$ columns}

El comando \alert nos da la posibilidad de escribir en rojo una parte del texto durante una o varias diapositivas dentro de un frame. El uso es similar al de \onslide con la salvedad de que debe trabajar sobre un grupo

El comando \alert nos da la posibilidad de escribir en rojo una parte del texto durante una o varias diapositivas dentro de un frame. El uso es similar al de onslide con la salvedad de que debe trabajar sobre un grupo

\alert<NumDiap,NumDiap,. . . >{Texto}

El comando \alert nos da la posibilidad de escribir en rojo una parte del texto durante una o varias diapositivas dentro de un frame. El uso es similar al de onslide con la salvedad de que debe trabajar sobre un grupo

\alert<NumDiap,NumDiap,. . . >{Texto}

Dentro del entorno itemize existe la posibilidad

lAT<sub>E</sub>X avanzado (2<sup>a</sup> edición) | [Presentaciones con Beamer](#page-2-0) | [Capas](#page-19-0)

## Otra manera de resaltar texto: el comando \alert

El comando \alert nos da la posibilidad de escribir en rojo una parte del texto durante una o varias diapositivas dentro de un frame. El uso es similar al de onslide con la salvedad de que debe trabajar sobre un grupo

\alert<NumDiap,NumDiap,. . . >{Texto}

- Dentro del entorno itemize existe la posibilidad
- de mecanizar el uso de alert

El comando \alert nos da la posibilidad de escribir en rojo una parte del texto durante una o varias diapositivas dentro de un frame. El uso es similar al de onslide con la salvedad de que debe trabajar sobre un grupo

\alert<NumDiap,NumDiap,. . . >{Texto}

- Dentro del entorno itemize existe la posibilidad
- de mecanizar el uso de alert

para que aparezcan los items de uno en uno

El comando \alert nos da la posibilidad de escribir en rojo una parte del texto durante una o varias diapositivas dentro de un frame. El uso es similar al de onslide con la salvedad de que debe trabajar sobre un grupo

\alert<NumDiap,NumDiap,. . . >{Texto}

- Dentro del entorno itemize existe la posibilidad
- de mecanizar el uso de alert
- para que aparezcan los items de uno en uno
- y en alert

El comando \alert nos da la posibilidad de escribir en rojo una parte del texto durante una o varias diapositivas dentro de un frame. El uso es similar al de onslide con la salvedad de que debe trabajar sobre un grupo

```
\alert<NumDiap,NumDiap,. . . >{Texto}
```
- Dentro del entorno itemize existe la posibilidad
- de mecanizar el uso de alert
- para que aparezcan los items de uno en uno
- y en alert

### **Sintaxis** \begin{itemize} [<+(1)− | alert@+(1)>] \item \item \end{itemize}

Este entorno permite sustituir una parte del texto por otra distinta en una diapositiva posterior

Este entorno permite sustituir una parte del texto por otra distinta en una diapositiva posterior

Este entorno permite sustituir una parte del texto por otra distinta en una diapositiva posterior

### Ejemplo

Podemos sustituir un entorno completo. En este caso cambiamos un exampleblock por un alertblock

Este entorno permite sustituir una parte del texto por otra distinta en una diapositiva posterior

### Ejemplo

Podemos sustituir un entorno completo. En este caso cambiamos un exampleblock por un alertblock

Este entorno permite sustituir una parte del texto por otra distinta en una diapositiva posterior

#### Ejemplo

Podemos sustituir un entorno completo. En este caso cambiamos un exampleblock por un alertblock

El tamaño de los objetos intercambiados no tiene porqué ser el mismo. Sin embargo, es necesario tener en cuenta que la diferencia de tamaños afectará al aspecto final del frame

Este entorno permite sustituir una parte del texto por otra distinta en una diapositiva posterior

### Ejemplo

Podemos sustituir un entorno completo. En este caso cambiamos un exampleblock por un alertblock

```
Sintaxis del entorno overprint
 \begin{cases} \text{begin} \text{for} \end{cases}onslide<NúmeroDiapositiva>
Objeto1
 \onslide<NúmeroDiapositiva>
Objeto2
 \end{overprint}
```
Este entorno permite sustituir una parte del texto por otra distinta en una diapositiva posterior

#### Ejemplo

Podemos sustituir un entorno completo. En este caso cambiamos un exampleblock por un alertblock

```
Sintaxis del entorno overprint
 \begin{bmatrix} \text{begin} \\ \text{overprint} \end{bmatrix}onslide<NúmeroDiapositiva>
Objeto1
 \onslide<NúmeroDiapositiva>
Objeto2
 \end{overprint}
```
El número de objetos intercambiados puede ser cualquiera. Podemos hacer reaparecer el exampleblock de la tercera diapositiva

Este entorno permite sustituir una parte del texto por otra distinta en una diapositiva posterior

#### Ejemplo

Podemos sustituir un entorno completo. En este caso cambiamos un exampleblock por un alertblock

```
Sintaxis del entorno overprint
 \begin{bmatrix} \text{begin} \\ \text{overprint} \end{bmatrix}onslide<NúmeroDiapositiva>
Objeto1
 \onslide<NúmeroDiapositiva>
Objeto2
 \end{overprint}
```
El número de objetos intercambiados puede ser cualquiera. Podemos hacer reaparecer el exampleblock de la tercera diapositiva

## Temas de beamer

Se puede cambiar **globalmente** el aspecto de una presentación cambiando de tema: basta escribir

```
\usetheme{Nombre_del_tema}
```
<span id="page-58-0"></span>en la cabecera del documento .tex

# Temas de beamer

Se puede cambiar **globalmente** el aspecto de una presentación cambiando de tema: basta escribir

```
\usetheme{Nombre_del_tema}
```
en la cabecera del documento .tex

### ¿Qué temas hay?

Beamer tiene multitud de temas predefinidos, que toman su nombre de alguna ciudad o alguna Universidad:

Madrid, Warsaw, fuberlin, Berkeley, AnnArbor, Montpellier. . .

# Temas de beamer

Se puede cambiar **globalmente** el aspecto de una presentación cambiando de tema: basta escribir

```
\usetheme{Nombre_del_tema}
```
en la cabecera del documento .tex

### ¿Qué temas hay?

Beamer tiene multitud de temas predefinidos, que toman su nombre de alguna ciudad o alguna Universidad:

Madrid, Warsaw, fuberlin, Berkeley, AnnArbor, Montpellier. . .

#### ¿Qué conseguimos?

Lo cambia todo: colores, si aparece barra de título o no, cómo son los entornos tipo block. . . Prueba y te sorprenderás.

### **Enlaces**

<span id="page-61-0"></span>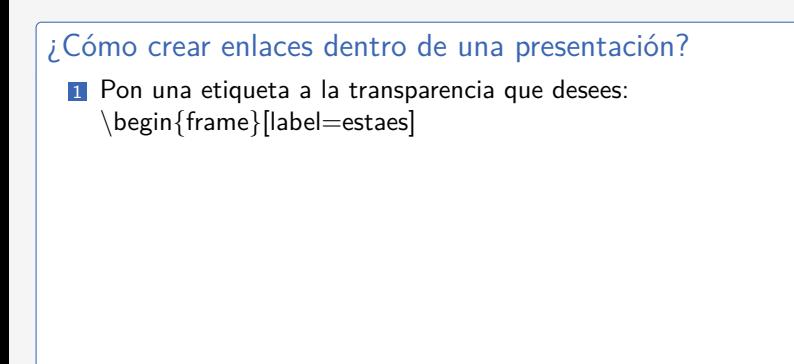

### Enlaces

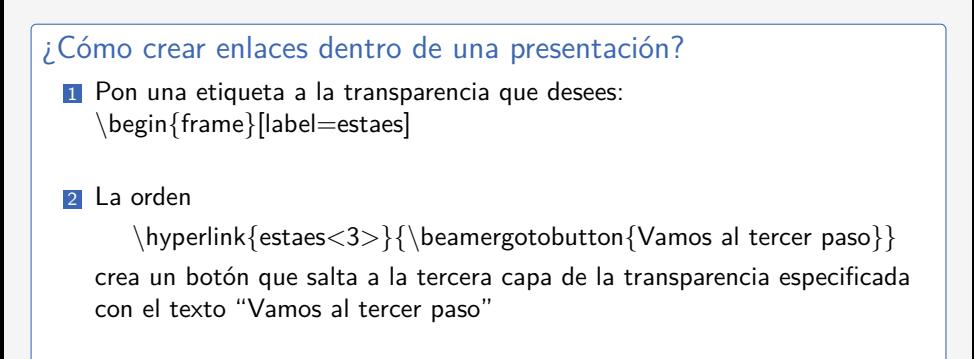

### Enlaces

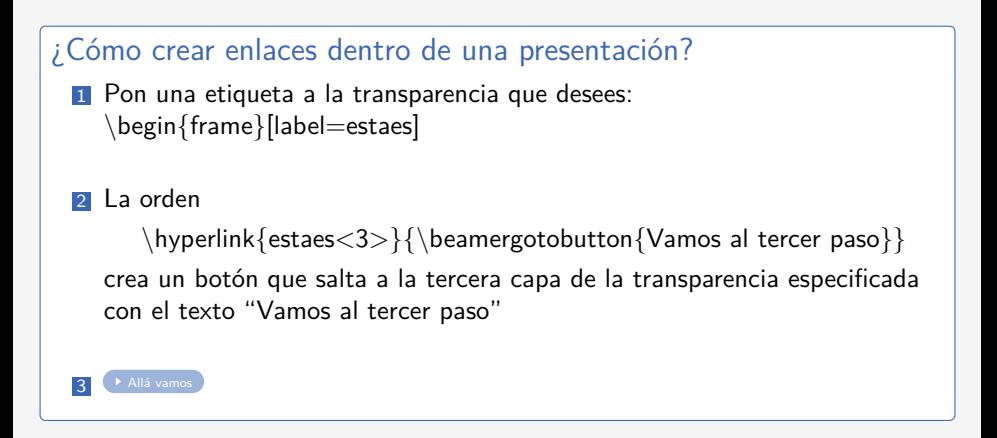

[Bibliografía avanzada](#page-64-0)

#### Sección 2

#### 2 [Bibliografía avanzada](#page-64-0)

- El entorno [thebibliography](#page-65-0)
- **El programa BIBTFX**
- Cómo usar BIBT<sub>F</sub>X
- **Estilos estándar de BIBTFX**
- Estilos de BIBT<sub>F</sub>X de editoriales
- **Bases de datos de BIBTFX**
- <span id="page-64-0"></span>**[Personalizar estilos](#page-100-0)**

# Recordatorio: El entorno thebibliography

El entorno thebibliography permite generar la bibliografía de manera sencilla

\begin{thebibliography}{00}

```
\bibitem{Abra} \textsc{Y.~Abramovich},
New classes of spaces on which compact operators satisfy the
Daugavet equation, \emph{J. Operator Theory}
\textbf{25} (1991), 331--345.
```
<span id="page-65-0"></span>\end{thebibliography}

# Recordatorio: El entorno thebibliography

El entorno thebibliography permite generar la bibliografía de manera sencilla

\begin{thebibliography}{00}

```
\bibitem{Abra} \textsc{Y.~Abramovich},
New classes of spaces on which compact operators satisfy the
Daugavet equation, \emph{J. Operator Theory}
\textbf{25} (1991), 331--345.
```
\end{thebibliography}

Inconvenientes

- Cambiar el estilo de la bibliografía requiere cambiar item a item
- $\blacksquare$  Hay que ordenar la lista a mano

<span id="page-67-0"></span>Permite generar de forma automática el entorno thebibliography con las entradas bibliográficas que han sido citadas en nuestro documento.

Permite generar de forma automática el entorno thebibliography con las entradas bibliográficas que han sido citadas en nuestro documento. La bibliografía se obtiene a partir de una base de datos de  $BIBT<sub>F</sub>X$  que es un fichero con extensión .bib

Permite generar de forma automática el entorno thebibliography con las entradas bibliográficas que han sido citadas en nuestro documento. La bibliografía se obtiene a partir de una base de datos de BIBTFX que es un fichero con extensión .bib

### Ventajas

- Consistencia en la presentación de las referencias
- "Facilidad" para cambiar cómo se hacen las citas
- Poder reutilizar las bases de datos bibliográficos
- Muchas revistas tienen los ficheros de estilo creados y son accesibles

Permite generar de forma automática el entorno thebibliography con las entradas bibliográficas que han sido citadas en nuestro documento. La bibliografía se obtiene a partir de una base de datos de BIBT<sub>F</sub>X que es un fichero con extensión .bib

### Ventajas

- Consistencia en la presentación de las referencias
- "Facilidad" para cambiar cómo se hacen las citas
- Poder reutilizar las bases de datos bibliográficos
- Muchas revistas tienen los ficheros de estilo creados y son accesibles

#### Inconveniente

Realizar cambios en los ficheros de estilo de bibliografía, con extensión .bst

# Cómo usar BIBTEX

Nuestro documento principal se llama documento.tex y nuestra base de datos base.bib

<span id="page-71-0"></span>Incluir en el texto los comandos \cite{Etiqueta} para hacer referencia a algún registro contenido en base.bib
Nuestro documento principal se llama documento.tex y nuestra base de datos base.bib

- Incluir en el texto los comandos \cite{Etiqueta} para hacer referencia a algún registro contenido en base.bib
- Incluir antes de  $\end{tag}$  las líneas

\bibliography{base} \bibliographystyle{Estilo}

Nuestro documento principal se llama documento.tex y nuestra base de datos base.bib

- Incluir en el texto los comandos  $\c{Etiqueta}$  para hacer referencia a algún registro contenido en base.bib
- Incluir antes de  $\end{tag}$  las líneas

\bibliography{base}

\bibliographystyle{Estilo}

Compilar el documento principal documento.tex

Nuestro documento principal se llama documento.tex y nuestra base de datos base.bib

- Incluir en el texto los comandos  $\c{Etiqueta}$  para hacer referencia a algún registro contenido en base.bib
- Incluir antes de  $\end{tag}$  las líneas
	- \bibliography{base} \bibliographystyle{Estilo}
- Compilar el documento principal documento.tex
- El archivo .pdf generado contiene las referencias utilizadas organizadas según el estilo elegido

Nuestro documento principal se llama documento.tex y nuestra base de datos base.bib

- Incluir en el texto los comandos  $\c{Etiqueta}$  para hacer referencia a algún registro contenido en base.bib
- Incluir antes de  $\end{label}$  lncluir antes de  $\end{label}$

\bibliography{base} \bibliographystyle{Estilo}

- Compilar el documento principal documento.tex
- El archivo .pdf generado contiene las referencias utilizadas organizadas según el estilo elegido
- Se ha generado el entorno thebibliography en el archivo documento.bbl

Nuestro documento principal se llama documento.tex y nuestra base de datos base.bib

- Incluir en el texto los comandos  $\c{Etiqueta}$  para hacer referencia a algún registro contenido en base.bib
- Incluir antes de  $\end{label}$  lncluir antes de  $\end{label}$

\bibliography{base} \bibliographystyle{Estilo}

- Compilar el documento principal documento.tex
- El archivo .pdf generado contiene las referencias utilizadas organizadas según el estilo elegido
- Se ha generado el entorno thebibliography en el archivo documento.bbl

El comando \nocite{Etiqueta} produce la aparición del registro Etiqueta en la bibliografía sin hacer referencia a ella en el documento

Nuestro documento principal se llama documento.tex y nuestra base de datos base.bib

- Incluir en el texto los comandos \cite{Etiqueta} para hacer referencia a algún registro contenido en base.bib
- Incluir antes de  $\end{label}$  lncluir antes de  $\end{label}$

\bibliography{base} \bibliographystyle{Estilo}

- Compilar el documento principal documento.tex
- El archivo .pdf generado contiene las referencias utilizadas organizadas según el estilo elegido
- Se ha generado el entorno thebibliography en el archivo documento.bbl

El comando \nocite{Etiqueta} produce la aparición del registro Etiqueta en la bibliografía sin hacer referencia a ella en el documento El comando \nocite∗ proporciona una bibliografía con todos los registros de la base que estamos utilizando

#### Estilos estándar de BIBTFX

<span id="page-78-0"></span>plain Las entradas se ordenan alfabéticamente y se numeran. El orden es por autor, año y título

#### Estilos estándar de BIBTEX

#### plain Las entradas se ordenan alfabéticamente y se numeran. El orden es por autor, año y título

unsrt Similar al anterior pero las entradas se ordenan por orden de citación

#### Estilos estándar de BIBTEX

- plain Las entradas se ordenan alfabéticamente y se numeran. El orden es por autor, año y título
- unsrt Similar al anterior pero las entradas se ordenan por orden de citación
- alpha Las entradas se nombran con parte del nombre del autor y el año de publicación

#### Estilos estándar de BIBTEX

- plain Las entradas se ordenan alfabéticamente y se numeran. El orden es por autor, año y título
- unsrt Similar al anterior pero las entradas se ordenan por orden de citación
- alpha Las entradas se nombran con parte del nombre del autor y el año de publicación
- abbrv Las entradas son más cortas porque los nombres de los autores, los meses y las revistas se abrevian

#### Cómo utilizarlos

<span id="page-82-0"></span>Es necesario utilizar el documento propio de Elsevier con el comando \documentclass{elsarticle} (hay que echar el fichero de estilo elsarticle.cls en la carpeta del documento principal)

#### Cómo utilizarlos

- Es necesario utilizar el documento propio de Elsevier con el comando \documentclass{elsarticle} (hay que echar el fichero de estilo elsarticle.cls en la carpeta del documento principal)
- En el fichero .pdf journal-refstyles aparecen recogidos los estilos de bibliografía de todas las revistas de Elsevier

#### Cómo utilizarlos

- Es necesario utilizar el documento propio de Elsevier con el comando \documentclass{elsarticle} (hay que echar el fichero de estilo elsarticle.cls en la carpeta del documento principal)
- En el fichero .pdf journal-refstyles aparecen recogidos los estilos de bibliografía de todas las revistas de Elsevier
- Se selecciona el estilo adecuado para la revista elegida y se echa el archivo .bst correspondiente en la carpeta del documento principal

#### Cómo utilizarlos

- Es necesario utilizar el documento propio de Elsevier con el comando \documentclass{elsarticle} (hay que echar el fichero de estilo elsarticle.cls en la carpeta del documento principal)
- En el fichero .pdf journal-refstyles aparecen recogidos los estilos de bibliografía de todas las revistas de Elsevier
- Se selecciona el estilo adecuado para la revista elegida y se echa el archivo .bst correspondiente en la carpeta del documento principal
- Se Incluyen en el documento principal las líneas

```
\bibliography{base}
\bibliographystyle{Estilo}
```
antes de \end{document}

#### Cómo utilizarlos

- Es necesario utilizar el documento propio de Elsevier con el comando \documentclass{elsarticle} (hay que echar el fichero de estilo elsarticle.cls en la carpeta del documento principal)
- En el fichero .pdf journal-refstyles aparecen recogidos los estilos de bibliografía de todas las revistas de Elsevier
- Se selecciona el estilo adecuado para la revista elegida y se echa el archivo .bst correspondiente en la carpeta del documento principal
- Se Incluyen en el documento principal las líneas

\bibliography{base}

\bibliographystyle{Estilo}

antes de \end{document}

Se compila el documento principal (puede ser necesario compilar varias veces)

#### El aspecto general de una entrada de un fichero .bib es el siguiente

```
@article {Etiqueta (identifica al registro y se usa con \cite),
    AUTHOR = \{\text{Duke}, \text{Richard } A.\} and \text{Erd}\{\H_0\}s, Paul and R\'=\{o\}d,
              Vojt{\v{e}}ch},
     TITLE = {On large intersecting subfamilies of uniform
               setfamilies},
   JOURNAL = {Random Structures Algorithms},
  FJOURNAL = \{Random Structures \& Algorithms\},\VOLUME = {23}.
      YEAR = {2003}.
    NUMBER = {4},
     PAGES = {351--356}.
      ISSN = {1042-9832},
   MRCLASS = \{05D05\}.MRNUMBER = {2016868 (2004i:05153)},
       D0I = \{10.1002/rsa.10098\},URL = {http://dx.doi.org/10.1002/rsa.10098},
}
```
Son ficheros ASCII (los símbolos especiales, por ejemplo las tildes, hay que escribirlos en tex)

- Son ficheros ASCII (los símbolos especiales, por ejemplo las tildes, hay que escribirlos en tex)
- Contienen *registros* que comienzan por @. Hay varios tipos: article, book, unpublished, phdthesis,. . .

- Son ficheros ASCII (los símbolos especiales, por ejemplo las tildes, hay que escribirlos en tex)
- Contienen *registros* que comienzan por @. Hay varios tipos: article, book, unpublished, phdthesis,. . .
- Los registros contienen *campos*. El texto de un campo es una cadena de caracteres delimitado por comillas o por llaves, no se distingue entre mayúsculas y minúsculas

- Son ficheros ASCII (los símbolos especiales, por ejemplo las tildes, hay que escribirlos en tex)
- Contienen *registros* que comienzan por @. Hay varios tipos: article, book, unpublished, phdthesis,. . .
- Los registros contienen *campos*. El texto de un campo es una cadena de caracteres delimitado por comillas o por llaves, no se distingue entre mayúsculas y minúsculas
- Por regla general es el estilo de bibliografía el que determina cómo se imprime el texto de los campos (entero o abreviado, en mayúsculas o minúsculas,. . . )

- Son ficheros ASCII (los símbolos especiales, por ejemplo las tildes, hay que escribirlos en tex)
- Contienen *registros* que comienzan por @. Hay varios tipos: article, book, unpublished, phdthesis,. . .
- Los registros contienen *campos*. El texto de un campo es una cadena de caracteres delimitado por comillas o por llaves, no se distingue entre mayúsculas y minúsculas
- Por regla general es el estilo de bibliografía el que determina cómo se imprime el texto de los campos (entero o abreviado, en mayúsculas o minúsculas,. . . )
- Según el tipo de registro hay tres tipos de campos:

- Son ficheros ASCII (los símbolos especiales, por ejemplo las tildes, hay que escribirlos en tex)
- Contienen *registros* que comienzan por @. Hay varios tipos: article, book, unpublished, phdthesis,. . .
- Los registros contienen *campos*. El texto de un campo es una cadena de caracteres delimitado por comillas o por llaves, no se distingue entre mayúsculas y minúsculas
- Por regla general es el estilo de bibliografía el que determina cómo se imprime el texto de los campos (entero o abreviado, en mayúsculas o minúsculas,. . . )
- Según el tipo de registro hay tres tipos de campos:

necesario Si se omite se produce un mensaje de advertencia

- Son ficheros ASCII (los símbolos especiales, por ejemplo las tildes, hay que escribirlos en tex)
- Contienen *registros* que comienzan por @. Hay varios tipos: article, book, unpublished, phdthesis,. . .
- Los registros contienen *campos*. El texto de un campo es una cadena de caracteres delimitado por comillas o por llaves, no se distingue entre mayúsculas y minúsculas
- Por regla general es el estilo de bibliografía el que determina cómo se imprime el texto de los campos (entero o abreviado, en mayúsculas o minúsculas,. . . )
- Según el tipo de registro hay tres tipos de campos:

necesario Si se omite se produce un mensaje de advertencia opcional Si está en la base de datos aparecerá en la bibliografía

- Son ficheros ASCII (los símbolos especiales, por ejemplo las tildes, hay que escribirlos en tex)
- Contienen *registros* que comienzan por @. Hay varios tipos: article, book, unpublished, phdthesis,. . .
- Los registros contienen *campos*. El texto de un campo es una cadena de caracteres delimitado por comillas o por llaves, no se distingue entre mayúsculas y minúsculas
- Por regla general es el estilo de bibliografía el que determina cómo se imprime el texto de los campos (entero o abreviado, en mayúsculas o minúsculas,. . . )
- Según el tipo de registro hay tres tipos de campos:

necesario Si se omite se produce un mensaje de advertencia opcional Si está en la base de datos aparecerá en la bibliografía ignorado Este dato no aparecerá en la bibliografía (aunque es útil tener una base de datos lo más completa posible)

Se pueden obtener registros de bases de datos externas (dependiendo del área de trabajo)

- Se pueden obtener registros de bases de datos externas (dependiendo del área de trabajo)
- Es conveniente agrupar los registros que pueden cambiar (por ejemplo @unpublished)

- Se pueden obtener registros de bases de datos externas (dependiendo del área de trabajo)
- Es conveniente agrupar los registros que pueden cambiar (por ejemplo @unpublished)
- Debemos ser capaces de encontrar un registro en la base de datos y evitar duplicidades

- Se pueden obtener registros de bases de datos externas (dependiendo del área de trabajo)
- Es conveniente agrupar los registros que pueden cambiar (por ejemplo @unpublished)
- Debemos ser capaces de encontrar un registro en la base de datos y evitar duplicidades
- Existen programas para la gestión de bases de datos bibliográficos (por ejemplo BibDb y JabRef)

#### Personalizar estilos

Existen programas para personalizar estilos, por ejemplo MAKEBST

<span id="page-100-0"></span>Si los cambios no son muy grandes se pueden hacer a mano

#### Personalizar estilos

- Existen programas para personalizar estilos, por ejemplo MAKEBST
- Si los cambios no son muy grandes se pueden hacer a mano

#### Inconveniente

Requiere bucear en el lenguaje de programación de los ficheros de estilo

# <span id="page-102-0"></span>[Gráficos](#page-102-0)

Sección 3

3 [Gráficos](#page-102-0)

Ejemplos de objetos flotantes: gráficos, cuadros o tablas.

Ejemplos de objetos flotantes: gráficos, cuadros o tablas.

Suelen tener un tamaño considerable

- Ejemplos de objetos flotantes: gráficos, cuadros o tablas.
- Suelen tener un tamaño considerable
- ¿Se pueden partir a lo largo de varias páginas?

- Ejemplos de objetos flotantes: gráficos, cuadros o tablas.
- Suelen tener un tamaño considerable
- $\blacksquare$  *i* Se pueden partir a lo largo de varias páginas?
- E FIFX se encarga de su colocación que, usualmente, no coincidirá con su posición en el documento fuente.

lAT<sub>E</sub>X avanzado (2ª edición) | [Gráficos](#page-102-0)

#### Objetos flotantes Figuras

#### Gráficos

```
\ begin { figure }[ Posici \ '{ o } n ]
Objeto
\ caption [ Texto Leyenda \ '{ I } ndice ]{ Texto Leyenda }
\end{ figure }
```
#### **Tablas**

```
\ begin { table }[ Posici \ '{ o } n ]
Objeto
\ caption [ Texto Leyenda \ '{ I } ndice ]{ Texto Leyenda }
\end{ table }
```
lAT<sub>E</sub>X avanzado (2ª edición) | [Gráficos](#page-102-0)

### Objetos flotantes Figuras

#### Gráficos

```
\ begin { figure }[ Posici \ '{ o } n ]
Objeto
\ caption [ Texto Leyenda \ '{ I } ndice ]{ Texto Leyenda }
\end{ figure }
```
#### Posición

Uno o varios de los valores siguientes:

h del inglés "here", es decir, aquí;

- t del inglés "top", es decir, en la parte superior de una página normal;
- b del inglés "bottom", es decir, en la inferior de una página normal;
- p en una página que no contiene texto, sólo objetos flotantes.

lAT<sub>E</sub>X avanzado (2ª edición) | [Gráficos](#page-102-0)

### Objetos flotantes Figuras

#### Gráficos

```
\ begin { figure }[ Posici \ '{ o } n ]
Objeto
\ caption [ Texto Leyenda \ '{ I } ndice ]{ Texto Leyenda }
\end{ figure }
```
#### Caption

- Es opcional.
- Sirve para escribir una leyenda a la figura.
- Se puede escribir antes o después de la figura.
- Si se utiliza, se numera la figura. En este caso es conveniente etiquetar la figura para poder referirnos a ella con posterioridad.

Lo primero es cargar el paquete graphicx:  $\use{graphicx}$ 

Comando \includegraphics

Lo primero es cargar el paquete graphicx:  $usepackage{graphicx}$ 

Comando \includegraphics

\**includegraphics**[clip,height=Longitud] {NombreGráfico}

Longitud es una medida que hay que introducir (dará la altura final del gráfico)

Lo primero es cargar el paquete graphicx:  $\use{graphicx}$ 

Comando \includegraphics

- Longitud es una medida que hay que introducir (dará la altura final del gráfico)
- Si compilamos en .pdf podemos usar gráficos con diversas extensiones: pdf,  $ipg$ ,  $ipeg$ ,  $png$ ,  $t$ iff,...

Lo primero es cargar el paquete graphicx:  $usepackage{graphicx}$ 

Comando \includegraphics

- Longitud es una medida que hay que introducir (dará la altura final del gráfico)
- Si compilamos en .pdf podemos usar gráficos con diversas extensiones: pdf,  $ipg$ ,  $ipeg$ ,  $png$ ,  $t$ iff,...
- El archivo con el gráfico *debe* estar en la misma carpeta que el archivo .tex que lo va a utilizar

Lo primero es cargar el paquete graphicx:  $usepackage{graphicx}$ 

Comando \includegraphics

- Longitud es una medida que hay que introducir (dará la altura final del gráfico)
- Si compilamos en .pdf podemos usar gráficos con diversas extensiones: pdf,  $ipg$ ,  $ipeg$ ,  $png$ ,  $t$ iff,...
- El archivo con el gráfico *debe* estar en la misma carpeta que el archivo .tex que lo va a utilizar

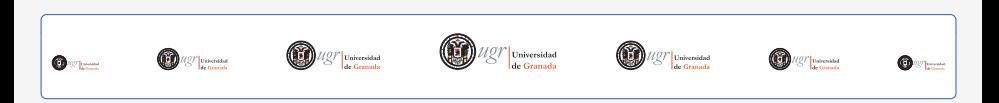

# <span id="page-115-0"></span>[Insertar películas](#page-115-0)

Sección 4

4 [Insertar películas](#page-115-0)

### Incluir un video

- **Cargamos el paquete multimedia,**
- incluimos el video con el comando movie

```
texto
```

```
\begin{figure}
\centering
 \movie[autostart,repeat,width=4cm,
 height=3cm]{texto}{derivada.avi}
\end{figure}
```
### El paquete animate

\animategraphics[opciones]{<velocidad>}{<nombre fichero>}{<primero>}{<\'{u}ltimo>}

Figura : Pseudospectra of A

# [Documentos PDF con hyperref](#page-118-0)

Sección 5

#### <span id="page-118-0"></span>5 [Documentos PDF con hyperref](#page-118-0)

#### Documentos PDF El paquete hyperref

- El paquete *hyperref* permite aprovechas algunas de las posibilidades del formato PDF.
- Se carga con  $\text{user}$
- Si lo anterior no funciona, \usepackage[driver]{hyperref}, donde driver es uno de los valores: hypertex, dvips, dvipsone, ps2pdf, tex4ht, pdftex, dvipdf, dvipdfm, dvipdfmx, dviwindo, vtex o textures.

# Documentos PDF con hyperref

El paquete hyperref

### Algunas opciones de hyperref

backref A los ítems de la bibliografía les sigue un enlace a las secciones en las que usan.

pagebackref Lo mismo que backref, pero usando la página en la que está la cita en lugar de la sección.

colorlinks Colorea los enlaces en lugar de subrayar o encuadrarlos.

bookmarks=true Añade marcas de navegación que se pueden ver en Adobe Reader© y visores similares. Los acentos y, sobre todo, las fórmulas matemáticas pueden dar resultados inesperados.

# Documentos PDF

El paquete hyperref

# Algunos comandos ref, pageref Ya los hemos visto. Tienen el mismo efecto, pero en el PDF generado aparece un enlace. ref\*, pageref\* Lo mismo pero no añade el enlace. autoref El enlace contiene el tipo de etiqueta. href Con \href{dirección}{texto} podemos escribir enlaces externos.

# <span id="page-122-0"></span>**[Glosarios](#page-122-0)**

### Sección 6

6 [Glosarios](#page-122-0)

Para utilizar glosarios vamos a cargar el paquete makeidx. Además hace falta añadir la orden \makeidx en la cabecera y añadir la orden \printindex donde queráis que aparezca el índice alfabético.

- Añadimos index después de cada entorno que queramos que aparezca en el glosario.
- Se pueden añadir subitems separando con exclamaciones.
- Nos podemos referir a trozos de texto completos usando
- **Podemos utilizar el modificador @ para colocar un término dentro del índice**

# <span id="page-124-0"></span>[Unidades](#page-124-0)

### Sección 7

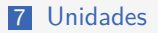

## El paquete siunitx

El paquete siunitx permite escribir unidades y números de forma correcta de acuerdo al Sistema Internacional de Unidades.

Este paquete define los siguientes comandos

- $\blacksquare$  \ang[options] { angle }
- $\blacksquare$ \num[options]{number}
- $\blacksquare$ \si[options]{unit}
- $\blacksquare$  \SI[options]{number}[pre-unit]{unit}
- $\blacksquare$ \numlist[options]{numbers}
- \numrange[options]{numbers}{number2}  $\mathbf{r}$
- \SIlist[options]{numbers}{unit}
- $\blacksquare$  \SIrange[options]{number1}{number2}{unit}

Veamos ejemplos:

Se pueden escribir números: 123*.*345, 123*.*45 × 0*.*3 × 10<sup>3</sup> , 123*.*04  $kg$  m s<sup>-1</sup>  $k$ g m s $^{-1}$ 

## El paquete siunitx

10, 20 and 30 0*.*13 mm, 0*.*67 mm and 0*.*80 mm 10 to 20 0*.*13 mm to 0*.*67 mm 30° 12*.*3° 4*.*5°  $1^{\circ}2'3''$  $1$ "  $10^{\circ}$  $-0°1'$ 20 Hz 20 %

Además añade una columna de tipo nuevo que permite alinear de forma automática

# <span id="page-128-0"></span>[Más gráficos](#page-128-0)

Sección 8

8 [Más gráficos](#page-128-0)

lAT<sub>E</sub>X avanzado (2ª edición) | [Más gráficos](#page-128-0)

### Gráficos con TikZ

Hola, esto es una prueba